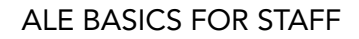

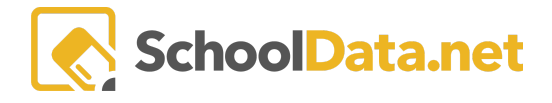

# **ALE Application: Enrollment/FTE Reporting**

Various reports and downloads are available in ALE to help with FTE and Enrollment reporting.

# **FTE Reconciliation Report:**

Designed to be run on count day.

# **Page Action Gear: Secretary Role>Manage>Manage Enrollment Percentages**

- 1. Includes only students with active SLP on the day the report is generated.
- 2. **Headcount Default Entity** includes only students for whom the default entity is ALE school.
- 3. **Headcount All Heads** include any student whose FTE is greater than 0.
- 4. **FTE Total by Grade for Students,** including those whose default entity is not the ALE school.
- 5. Includes both summary and detailed data.
- 6. Color coding is included to help identify discrepancies.
	- FTE from SIS column yellow if FTE from SIS is 0 and Percent Actual Total Hours is greater than 0.
	- $\circ$  Percentage Actual Total FTE Hours cell red if Percent Actual Total Hours is Less than FTE From SIS.
- 7. Does not pull/store historical data (functions like Skyward P223).

# **Current FTE Download:**

Excel version of student data from FTE Reconciliation Report

#### **Page Action Gear: Secretary Role>Manage>Manage Enrollment Percentages**

This report also pulls for the day it is generated but can be used to find/identify errors prior to the count day.

#### **Enrollment Summary by Home District:**

FTE by District for Choice Transfer Students (based on data entered in the details tab of SLP) Designed to be run on count day (monthly SAFS reporting)

# **Page Action Gear: Secretary Role>Manage>Manage Enrollment Percentages**

- 1. Includes only students with active SLP on the day the report is generated.
- 2. **Headcount All Heads** include any student whose FTE is greater than 0.
- 3. **FTE Total by Grade for Students,** including those whose default entity is not the ALE school.
- 4. Includes only summary data.
- 5. Does not pull/store historical data.

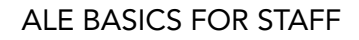

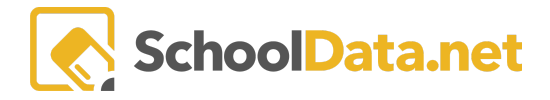

# **Grade Level Mismatch**

#### **Page Action Gear: Secretary Role>Manage>Manage Enrollment Percentages**

### **Student Enrollment Details:**

Excel download that will provide information about any students associated with the entity who have an active enrollment on a selected date.

#### **Page action gear here: Secretary Role>Home>Summary**

- 1. Only students who were enrolled on the selected date are included.
- 2. Enrollment information from the corresponding year's SLP is included.

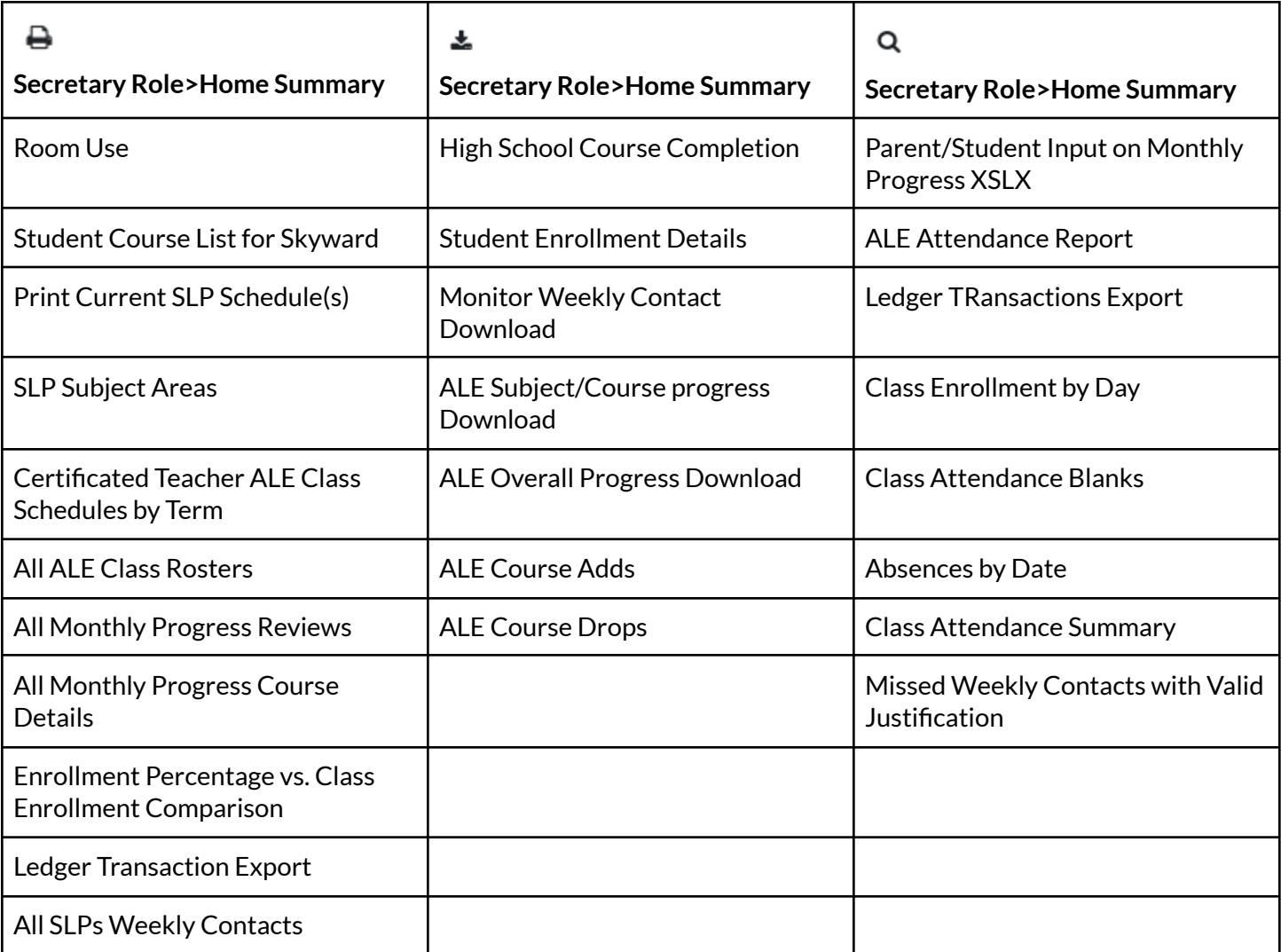

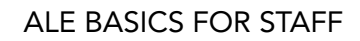

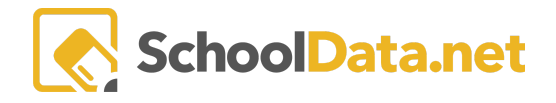